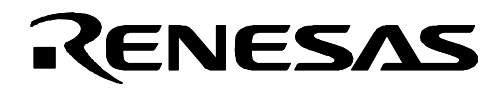

# **R0E001000EXT00**

External Trigger Cable for the E100 Emulator

# User's Manual

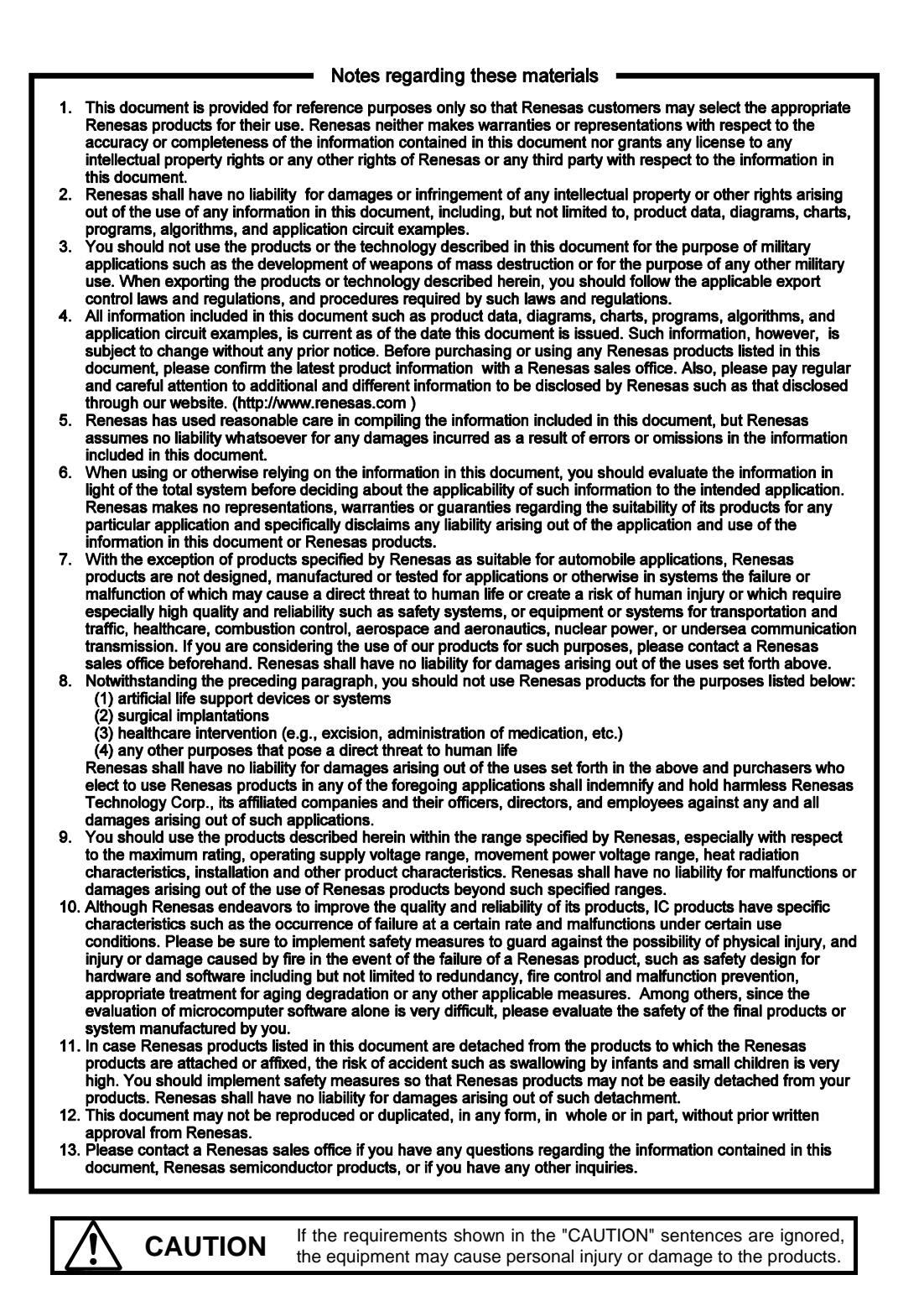

Renesas Tools Homepage http://www.renesas.com/tools Rev.1.00 Mar. 16, 2008 REJ10J1817-0100

**RenesasTechnology** www.renesas.com

#### **1. Outline**

The external trigger cable R0E001000EXT00 allows tracing of external signals and output of events through the external trigger connector of the E100 emulator (R0E001000EMU00).

#### **2. Package Components (See Figure 1)**

Check to see if the R0E001000EXT00 package has all the following contents before using this product.

- (1) R0E001000EXTE0 board............................................ 1 pc.
- (2) R0E001000EXTT0 board (with a cable) ............................ 1 pc.
- (3) R0E001000FLX10 flexible cable................................ 1 pc.
- (4) R0E001000EXT00 user's manual (this document)

#### **3. Usage (See Figure 2)**

The usage of the external trigger cable R0E001000EXT00 is shown in Figure 2.

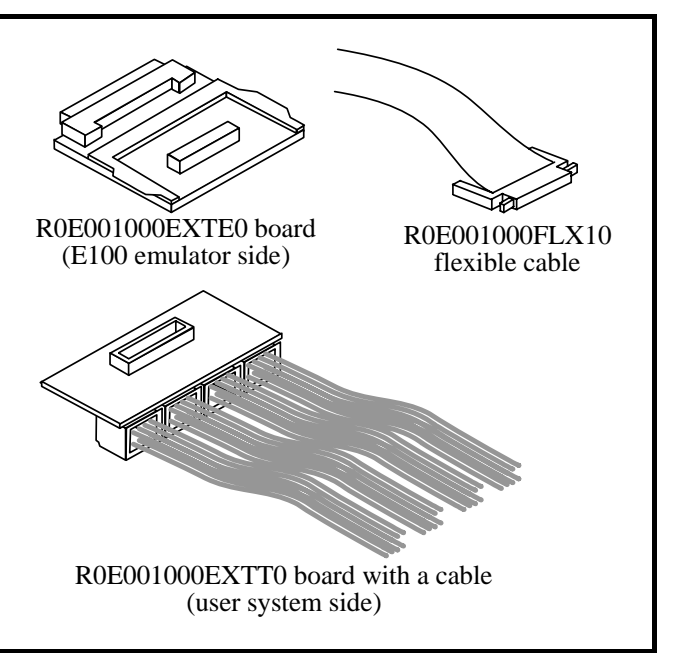

Figure 1 Package Components of the R0E001000EXT

#### **Procedure:**

After checking that the power supplies for the E100 emulator and the user system are turned off, connect the external trigger cable R0E001000EXT00 according to the following procedure.

- (1) Connect R0E001000FLX10 to the R0E001000EXTE0 board.
- (2) Open the lid (EXT) of the E100 emulator and connect the R0E001000EXTE0 board to the external trigger connector.
- (3) Connect signals to the user-system connection sockets of R0E001000EXTT0.
- (4) Connect R0E001000FLX10 to R0E001000EXTT0.

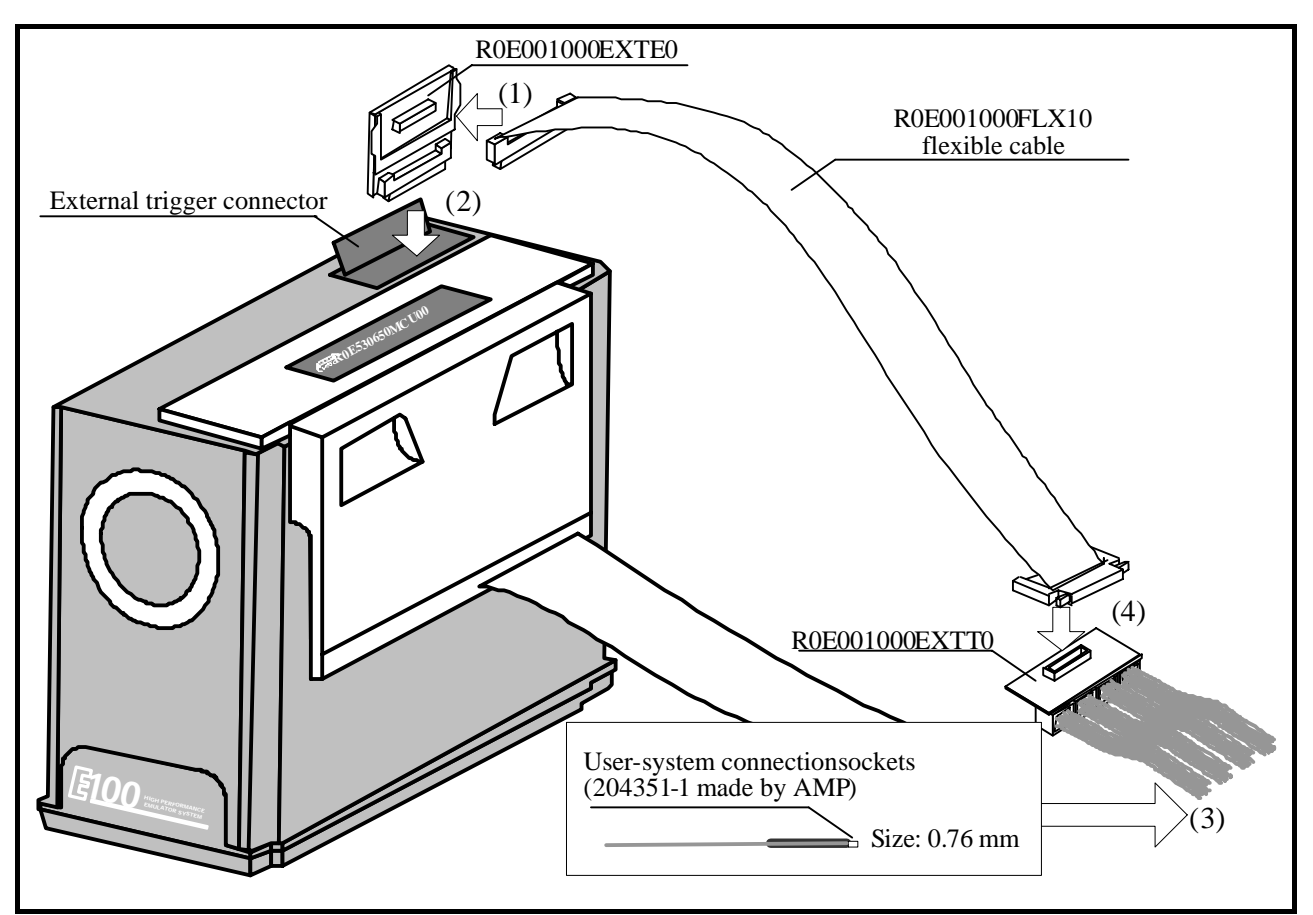

Figure 2 Usage of the R0E01000EXT00

#### **4 Connection with a User System (See Figure 3)**

#### (1) GND connection

The black wire connected to the R0E001000EXTT0 board acts as a GND terminal. This wire must be connected to GND of the user system.

#### (2) Trigger-signal correspondence table

Input and output attributes for trigger signals are specifiable through settings in the emulator debugger. Table 1 shows the correspondence between the [Trigger] section ([External trigger cable]) on the [System] page of the [Configuration Properties] dialog box of the emulator debugger and identification numbers for the user-system connection sockets.

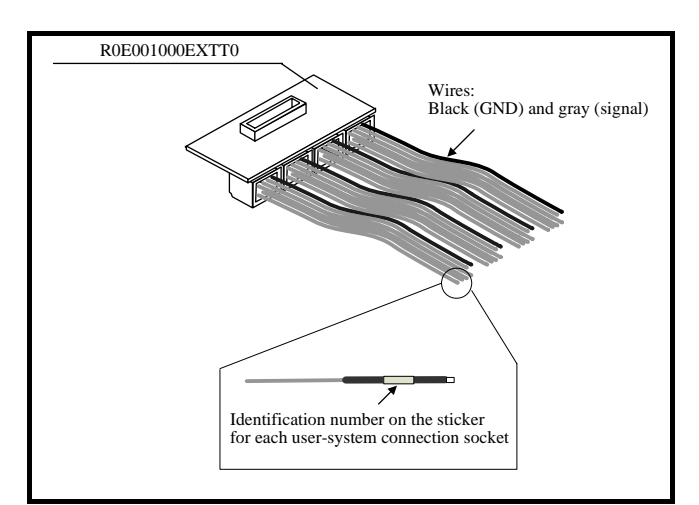

Figure 3 Connection with a User System

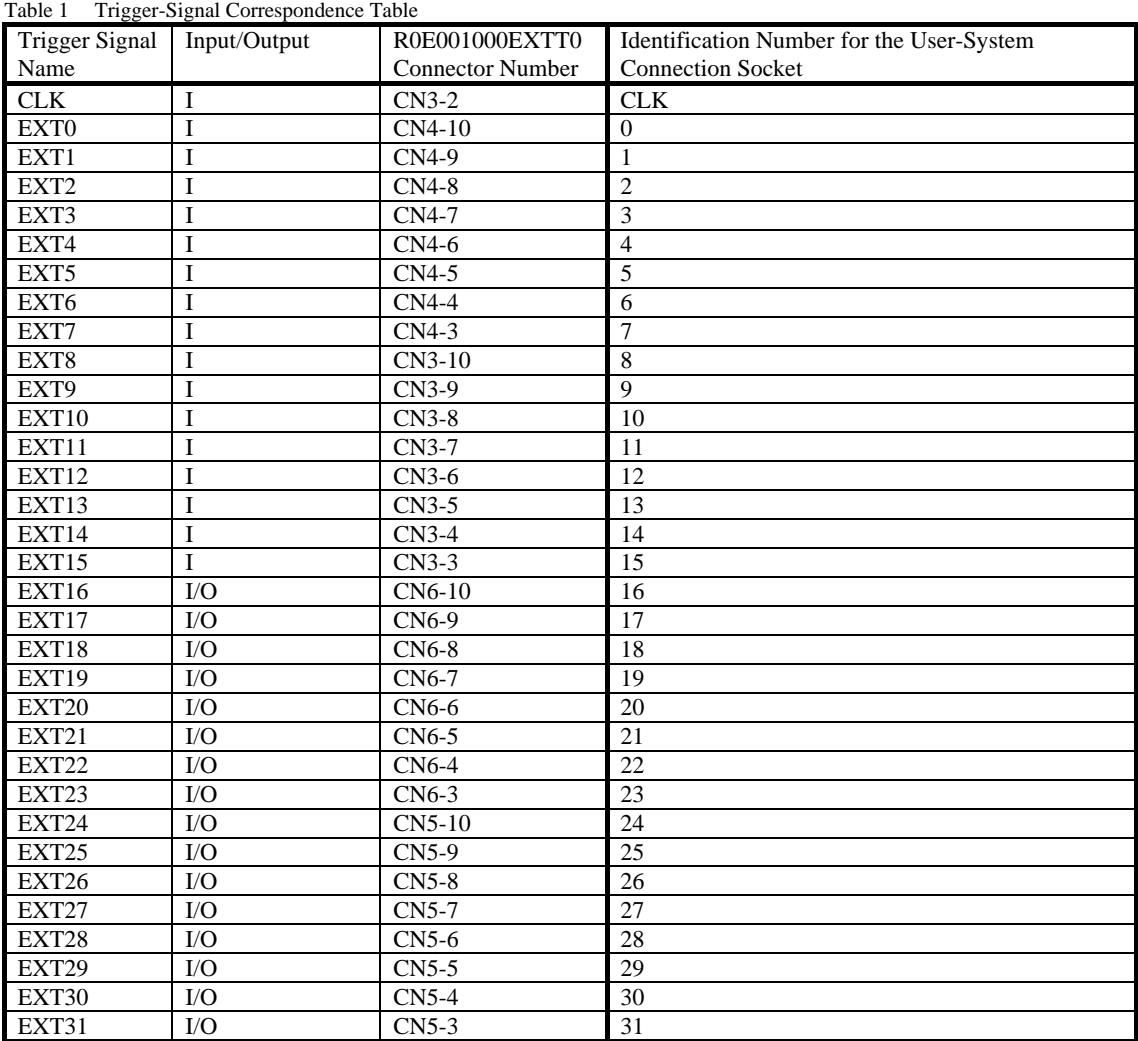

### **5. Precautions**

# **IMPORTANT**

## **Notes on This Product:**

- $\bullet$  We cannot accept any request for repair.
- z For inquiries about the product or the contents of this manual, contact your local distributor. Renesas Tools Homepage http://www.renesas.com/tools

Free Manuals Download Website [http://myh66.com](http://myh66.com/) [http://usermanuals.us](http://usermanuals.us/) [http://www.somanuals.com](http://www.somanuals.com/) [http://www.4manuals.cc](http://www.4manuals.cc/) [http://www.manual-lib.com](http://www.manual-lib.com/) [http://www.404manual.com](http://www.404manual.com/) [http://www.luxmanual.com](http://www.luxmanual.com/) [http://aubethermostatmanual.com](http://aubethermostatmanual.com/) Golf course search by state [http://golfingnear.com](http://www.golfingnear.com/)

Email search by domain

[http://emailbydomain.com](http://emailbydomain.com/) Auto manuals search

[http://auto.somanuals.com](http://auto.somanuals.com/) TV manuals search

[http://tv.somanuals.com](http://tv.somanuals.com/)